# **FitCoal: a Fast Estimator for Population Demographic History Inference**

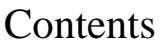

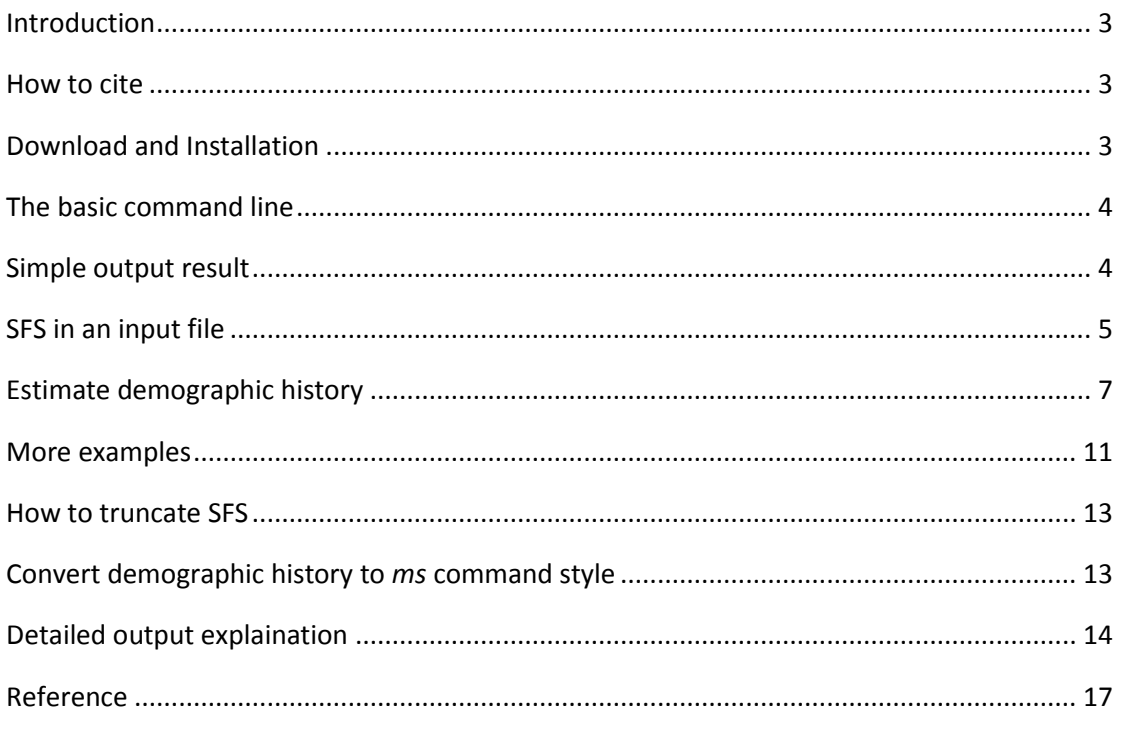

### <span id="page-2-0"></span>**Introduction**

This manual describes how to use FitCoal, a fast estimator for population demographic history inference. The fast infinitesimal time coalescent (FitCoal) process has been developed to allow the accurate calculation of the expected branch lengths under arbitrary demographic histories. Computational accuracy reaches 10−8 or 10−11. Thus the new method allows the accurate calculation of the composite likelihood of a site frequency spectrum and provides the precise inference of recent and ancient demographic history. If you have any questions, please feel free to contact us: [haoziqian@picb.ac.cn,](mailto:haoziqian@picb.ac.cn) [huwangjie@picb.ac.cn](mailto:huwangjie@picb.ac.cn) or [lihaipeng@picb.ac.cn.](mailto:lihaipeng@picb.ac.cn)

### <span id="page-2-1"></span>**How to cite**

Please cite FitCoal as following:

Wangjie Hu#, Ziqian Hao#, Pengyuan Du, Fabio Di Vincenzo, Giorgio Manzi, Yi-Hsuan Pan\*, and Haipeng Li\*, (2021) Genomic inference of a human super bottleneck at Mid-Pleistocene transition. (submitted)

#These authors contributed equally. \*Corresponding Authors: yxpan@sat.ecnu.edu.cn; lihaipeng@picb.ac.cn

### <span id="page-2-2"></span>**Download and Installation**

FitCoal has been developed as a free plug-in of eGPS software<sup>1</sup> while FitCoal can also be downloaded and run as an independent Java package. If you are familiar with DOS/Linux or need batch processing, you can run FitCoal on command lines. You need to install Java environment first. The recommended JAVA version is 1.8 or the latest. Users can visit<https://www.java.com/> to download the JAVA for free.

Please note that the openJDK is not supported.

If you need Graphical User Interface (GUI), please download and install the eGPS software. Then copy the FitCoal to the eGPS plug-in directory (…/egps/config/plugin) and restart eGPS. You can find FitCoal under the plug-in menu. Please consult next sections for the details.

FitCoal and documentation are available via Zenodo at [https://zenodo.org/record/4765447#.YKDpBKgzZPY,](https://zenodo.org/record/4765447#.YKDpBKgzZPY) our institute website at [http://www.picb.ac.cn/evolgen/,](http://www.picb.ac.cn/evolgen/) and eGPS website [http://www.egps-software.net/.](http://www.egps-software.net/)

### <span id="page-3-0"></span>**The basic command line**

java -cp FitCoal.jar FitCoal.calculate.SinglePopDecoder -table tables/ -input example/constant.model.sfs.txt -output example/constant.model.sfs.output -mutationRate 0.000012 -generationTime 24 -genomeLength 10000

We use this command line to estimate demographic history of a SFS simulated under a constant population size model. The path of table file is example/tables, the path of input file is example/constant.model.sfs.txt, the path and prefix of output file is example/constant.model.sfs.output, mutation rate is 0.000012 per **kb per generation**, generation time is 24 years, and the considered genome length is 10,000 **kb**. You can get the input file and output results from our example data.

### <span id="page-3-1"></span>**Simple output result**

We then describe the results obtained from the command line above. FitCoal outputs results to standard output and output file. You can get detailed information of estimate from standard output, and plot results using output file.

#### **1. Standard output (shown on the screen)**

4

Data:1

 $numOfIntervals = 1$ standardTime: 0.0 generations: 0.00 N: 10,144 changeTypes: 0 maxLogL = -153.97823167015702

 $numOfIntervals = 2$ 

standardTime: 0.0 generations: 0.00 N: 68,452 changeTypes: 2 standardTime: 0.0018700230593434275 generations: 84.61 N: 10,066 changeTypes: 0  $maxLogL = -152.33298768907252$ 

\*\*\*\*\*\*\*\* Best: \*\*\*\*\*\*\*\*

 $numOfIntervals = 1$ 

standardTime: 0.0 generations: 0.00 N: 10,144 changeTypes: 0

maxLogL = -153.97823167015702

computing time  $= 12.94$  seconds

#### **2. Output file**

Results of output file correspond to the "Best result" in standard output. There are population sizes corresponding to time in years. Demographic events are traced

**BACKWARD** in time.

year popSize 2000 10144 4000000 10144

### <span id="page-4-0"></span>**SFS in an input file**

There are two modes in FitCoal: normal mode and missing data mode. Normal mode is the most common used while missing data mode is designed for analyzing data set with missing genotypes. FitCoal distinguishes them by content of input file automatically.

#### **1. Normal mode**

The input file of normal mode should contain one or several SFSs. One SFS corresponds to one population. Each SFS should be written as a single line. SFS types should be split by space or tab. A mutation is said to be of type  $i$  if it is exactly appeared in *i* samples. The SFS is arranged from type 1 to type  $n-1$ , where *n* is sample size. There may be more than one SFS in the input file, and FitCoal estimates demographic histories independently because the SFSs are summarized from different populations.

#### **Examples:**

An input file containing one SFS of a population:

4979 2392 1644 1221 973 750 709 653 535 483 448 380 341 336 331 271 248 234 249 311 251 233 238 168 168 233 187 182 141

An input file containing three SFSs of three populations or simulations: 4979 2392 1644 1221 973 750 709 653 535 483 448 380 341 336 331 271 248 234 249 311 251 233 238 168 168 233 187 182 141 4818 2400 1743 1086 923 976 651 692 610 535 505 485 424 303 331 308 324 330 287 292 226 245 225 248 179 176 178 173 169 4791 2258 1597 1270 1014 794 733 525 495 480 466 387 384 334 284 308 299 282 257 194 208 234 197 187 201 172 186 160 179

#### **2. Missing data mode**

The input file of missing data mode should contain SFSs of *a single population*. Each SFS should be written as a single line. The first element of a line should be the tag of "SampleSize".The second element should be the sample size of the SFS. The SFS should be written as follow. FitCoal estimates only **ONCE** because all SFSs are summarized from the same population.

#### **Examples:**

An input file containing a SFS calculated from sites with no missing data and a SFS summarized from sites with one missing individual of the same population having 16 individuals:

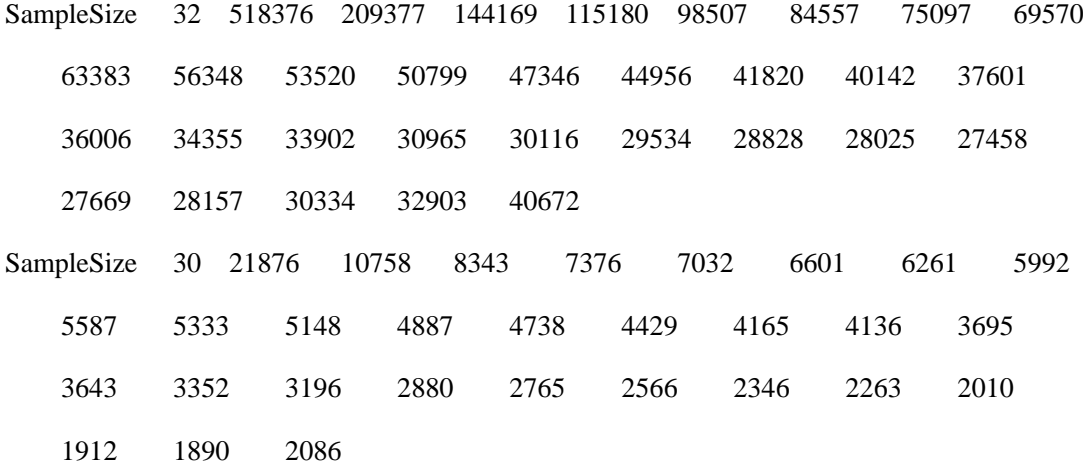

### <span id="page-6-0"></span>**Estimate demographic history**

Users can estimate demographic history using this one-step process. There are six parameters for users to provide. Other parameters are optional.

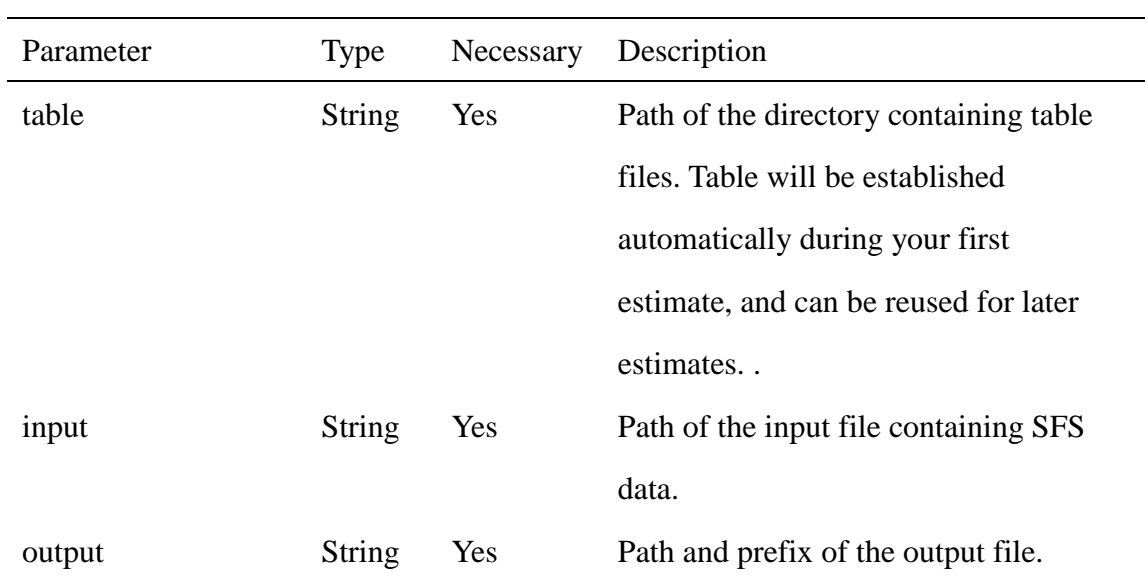

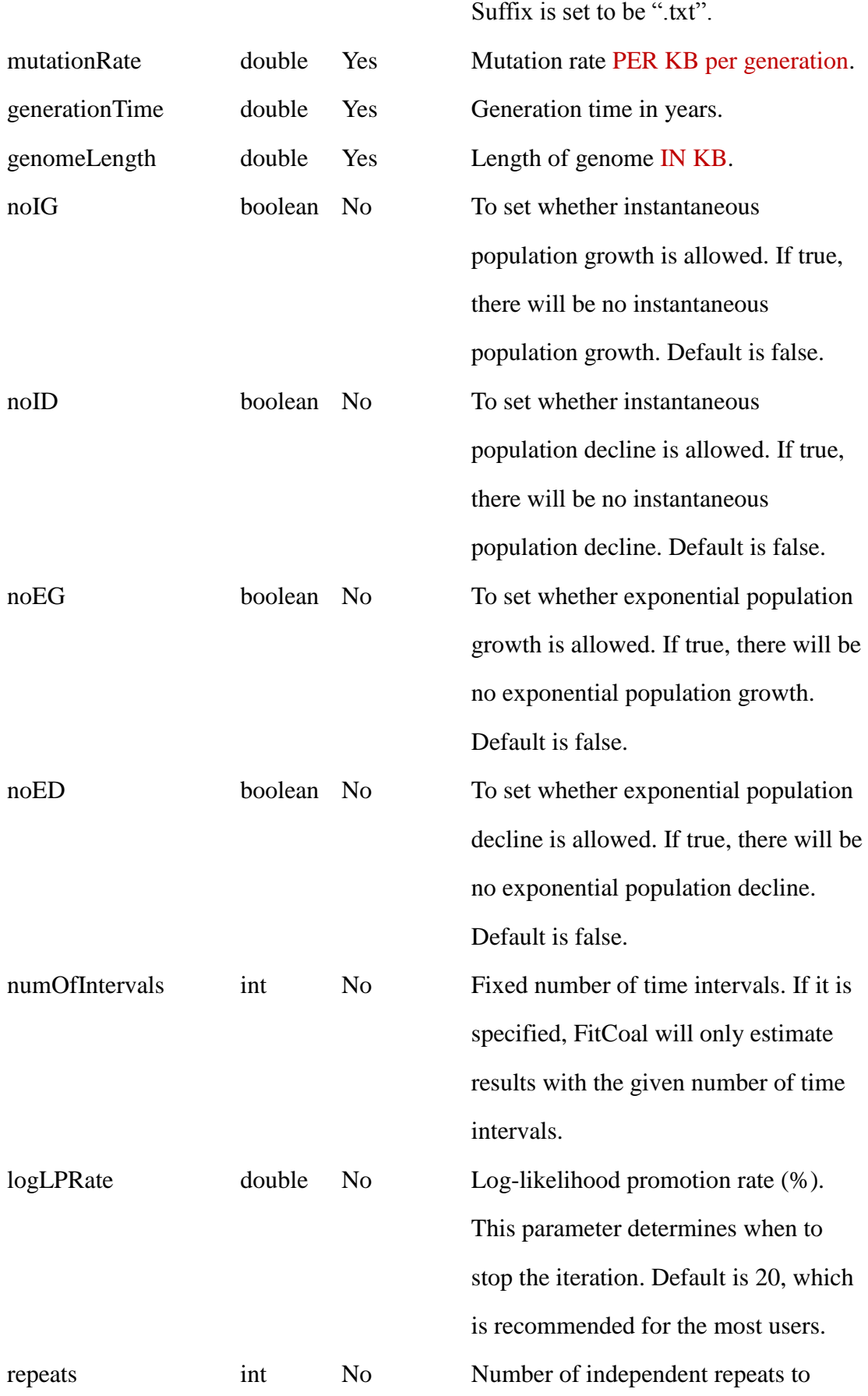

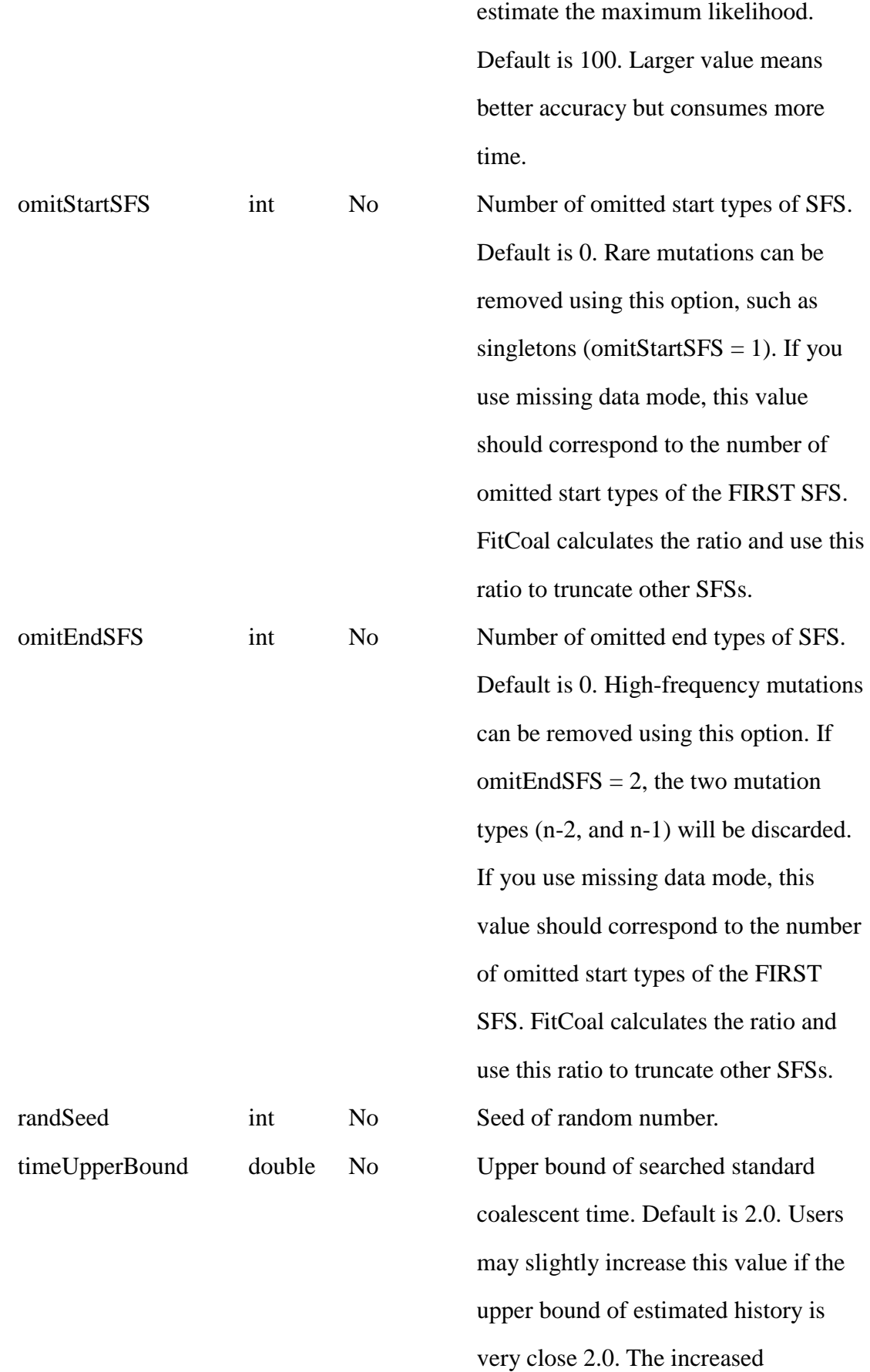

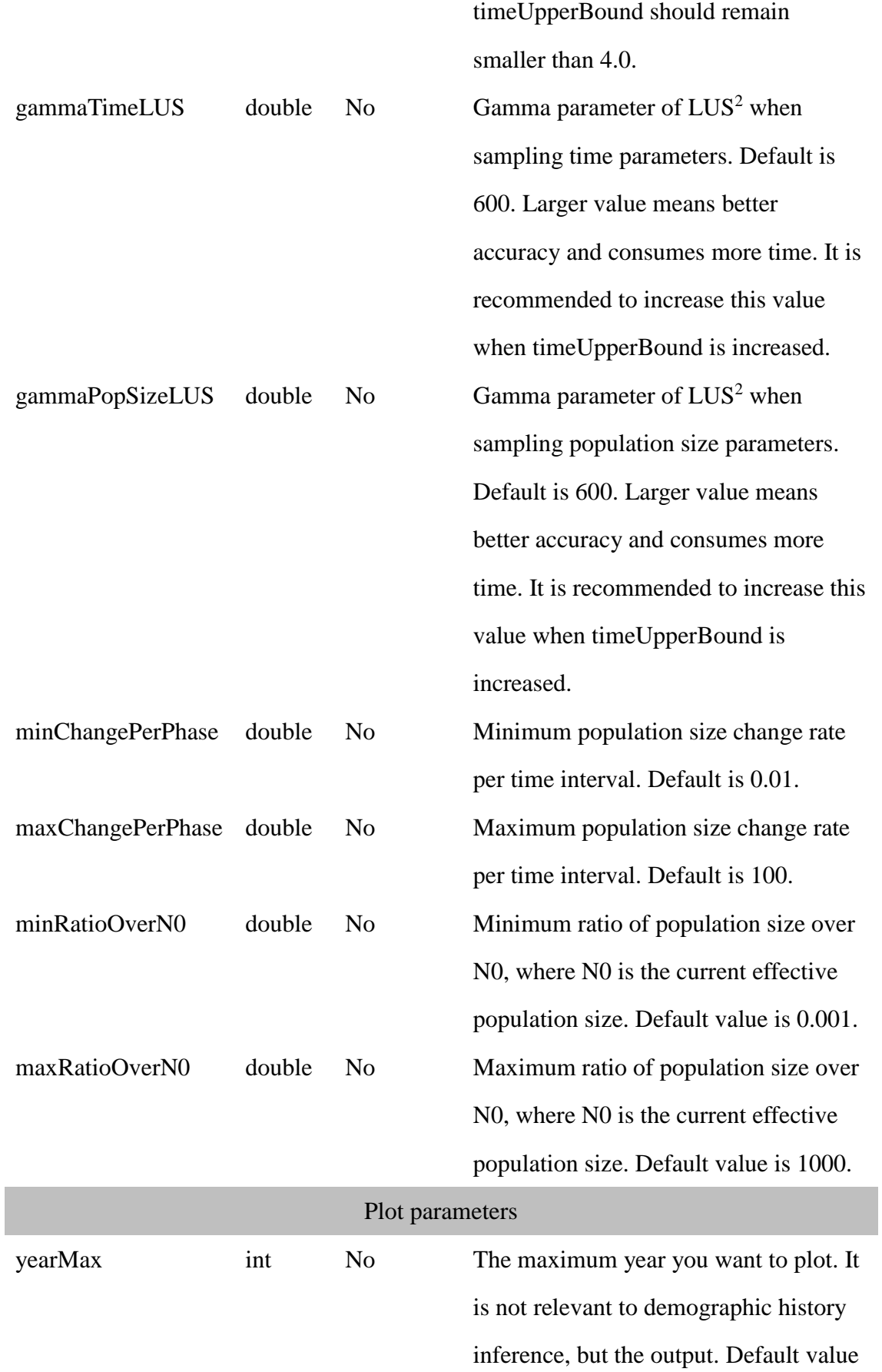

is 4,000,000 years.

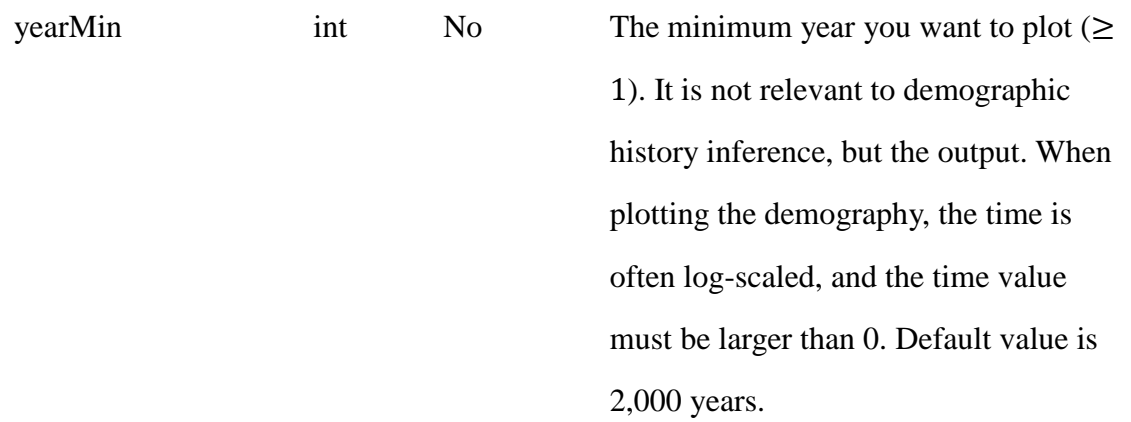

#### **Note:**

It is relatively time-consuming to infer exponential change of population size. If users want to run the program for teaching, or to test the system, please use "noEG" and "noED" option, and a small "repeats". Users should be able to get the results in seconds.

### <span id="page-10-0"></span>**More examples**

All input files and output results of command lines below can be found in our example data.

1. To estimate demographic histories of three SFSs simulated under constant size models:

java -cp FitCoal.jar FitCoal.calculate.SinglePopDecoder -table tables/ -input example/constant.model.3sfs.txt -output example/constant.model.3sfs.output -mutationRate 0.000012 -generationTime 24 -genomeLength 10000

2. To estimate demographic history of a SFS, which is simulated under PSMC standard model, conditional on instantaneous population size change and a small "repeats":

java -cp FitCoal.jar FitCoal.calculate.SinglePopDecoder -table tables/ -input example/PSMC.model.sfs.txt -output example/PSMC.model.sfs.output -mutationRate 0.000012 -generationTime 24 -genomeLength 30000 -repeats 10 -noEG -noED

3. To estimate demographic history of CHB population in 1000GP using truncated SFS:

java -cp FitCoal.jar FitCoal.calculate.SinglePopDecoder -table tables/ -input example/CHB.sfs.txt -output example/CHB.test1.output -mutationRate 0.000012 -generationTime 24 -genomeLength 826650 -omitEndSFS 26

4. To estimate demographic history of CHB population in 1000GP using truncated SFS conditional on instantaneous population size change: java -cp FitCoal.jar FitCoal.calculate.SinglePopDecoder -table tables/ -input example/CHB.sfs.txt -output example/CHB.test2.output -mutationRate 0.000012 -generationTime 24 -genomeLength 826650 -omitEndSFS 26 -noEG -noED

5. To estimate demographic history of CHB population in 1000GP using truncated SFS conditional on instantaneous population size change and three time intervals: java -cp FitCoal.jar FitCoal.calculate.SinglePopDecoder -table tables/ -input example/CHB.sfs.txt -output example/CHB.test3.output -mutationRate 0.000012 -generationTime 24 -genomeLength 826650 -omitEndSFS 26 -noEG -noED -numOfIntervals 3

6. To estimate demographic history of YRI population in 1000GP using truncated SFS:

java -cp FitCoal.jar FitCoal.calculate.SinglePopDecoder -table tables/ -input example/YRI.sfs.txt -output example/YRI.test.output -mutationRate 0.000012 -generationTime 24 -genomeLength 826650 -omitEndSFS 27

12

7. To estimate demographic history of Adygei population in HGDP-CEPH using truncated SFS conditional on instantaneous population size change: java -cp FitCoal.jar FitCoal.calculate.SinglePopDecoder -table tables/ -input example/Adygei.sfs.txt -output example/Adygei.sfs.output -mutationRate 0.000012 -generationTime 24 -genomeLength 791999 -omitEndSFS 4 -noEG -noED

### <span id="page-12-0"></span>**How to truncate SFS**

In this study, we developed a sliding-window strategy to determine where to truncate SFS (see paper for details). It is suitable for human data. FitCoal outputs the index of truncated types, and the percentage of truncated types.

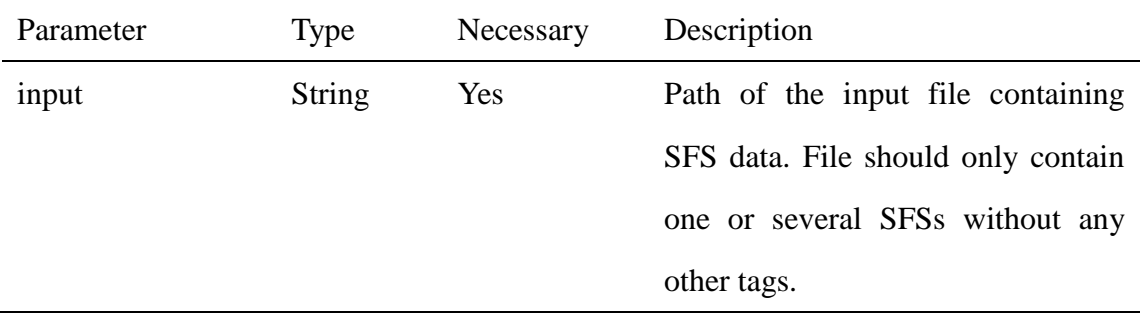

#### **Examples:**

The following command provides the suggested index of SFS type where SFS could be truncated.

<span id="page-12-1"></span>java -cp FitCoal.jar FitCoal.calculate.TruncateSFS -input example/CHB.sfs.txt

### **Convert demographic history to** *ms* **command style**

Users can transform demographic parameters of FitCoal to *ms* format using class "ConvertCode" in FitCoal.

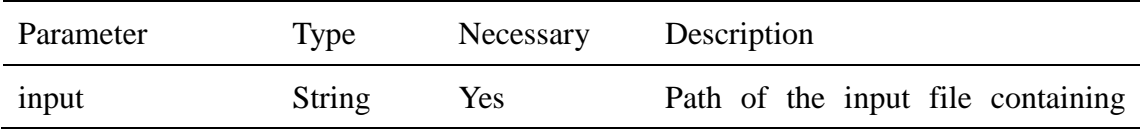

demographic parameters. The input file should contain information printed in standard output when estimating demographic history.

#### **Examples:**

The following command transforms the parameters of CHB.test1 to *ms* command style, which can be used to run *ms* simulations.

<span id="page-13-0"></span>java -cp FitCoal.jar FitCoal.calculate.ConvertCode -input example/CHB.test1.stdput.txt

### **Detailed output explaination**

#### **1. Standard output**

For each estimate, FitCoal outputs the results of different time intervals and the best result to the standard output. Demographic events are traced **BACKWARD** in time.

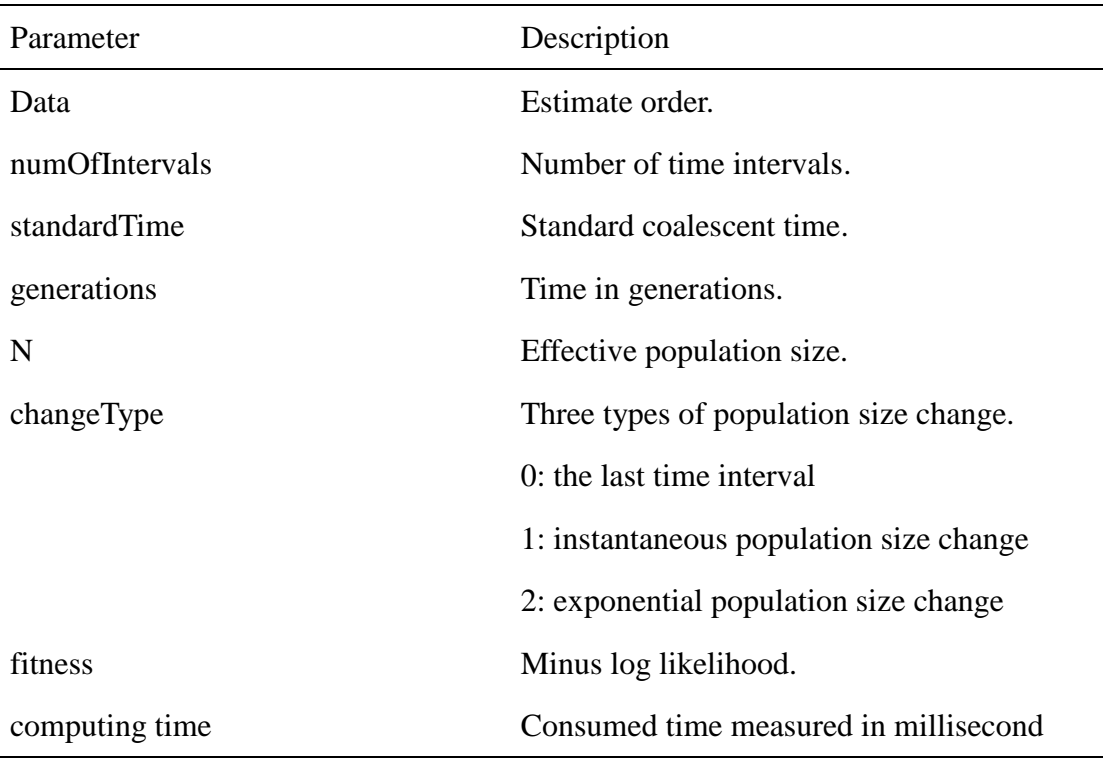

#### **Examples:**

The standard output of an estimate with three time intervals:

Data:1  $numOfIntervals = 1$ standardTime: 0.0 generations: 0.00 N: 13,830 changeTypes: 0  $maxLogL = -305205.24268867826$ 

 $numOfIntervals = 2$ 

standardTime: 0.0 generations: 0.00 N: 1,134,141 changeTypes: 2 standardTime: 0.0037026853020623402 generations: 390.68 N: 11,341 changeTypes: 0  $maxLogL = -110971.15241060083$ 

numOfIntervals  $=$  3

standardTime: 0.0 generations: 0.00 N: 308,336 changeTypes: 2 standardTime: 0.012510110408205207 generations: 639.83 N: 6,482 changeTypes: 1 standardTime: 0.5671470843405646 generations: 7830.28 N: 19,803 changeTypes: 0 maxLogL = -2038.4889222141792

 $numOfIntervals = 4$ 

standardTime: 0.0 generations: 0.00 N: 335,162 changeTypes: 2 standardTime: 0.009552954048616977 generations: 585.05 N: 8,003 changeTypes: 2 standardTime: 0.07003572416190967 generations: 1393.55 N: 5,639 changeTypes: 2 standardTime: 0.7982313105949165 generations: 15953.69 N: 20,281 changeTypes: 0 maxLogL = -1862.8073984939329

\*\*\*\*\*\*\*\* Best: \*\*\*\*\*\*\*\*

 $numOfIntervals = 3$ 

standardTime: 0.0 generations: 0.00 N: 308,336 changeTypes: 2 standardTime: 0.012510110408205207 generations: 639.83 N: 6,482 changeTypes: 1 standardTime: 0.5671470843405646 generations: 7830.28 N: 19,803 changeTypes: 0  $maxLogL = -2038.4889222141792$ 

computing time = 5957.44 seconds

#### **2. Output file**

You can plot results using R language or other plot tools according to the results in output file. Output file contains time and population size of the "Best result" in standard output. There are two columns. We use two rows to record instantaneous change and 100 rows to record exponential change (see example file "CHB.test1.output.txt"). Therefore, the number of rows may be different in different estimates.

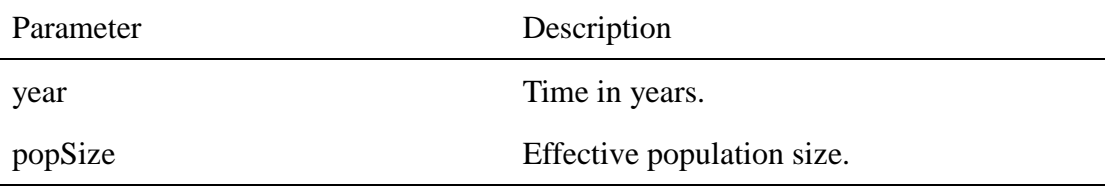

#### **Example:**

An output file recording a demographic history with two instantaneous change:

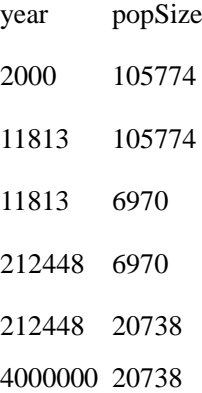

#### **The simplest way to plot results using R language:**

You can adjust the command line below according to your needs.

 $data = read.table("CHB.test1.output.txt", header = T)$ 

plot(log10(data\$year), log10(data\$popSize),type="l")

## <span id="page-16-0"></span>**Reference**

- 1 Yu, D. L. *et al.* eGPS 1.0: comprehensive software for multi-omic and evolutionary analyses. *Natl. Sci. Rev.* **6**, 867-869 (2019).
- 2 Pedersen, M. E. H. Tuning and simplifying heuristical optimization. *PhD thesis, Univ. Southampton* (2010).